Espace pédagogique de l'académie de Poitiers > SRANE - Site de Poitiers > Partager > ENT <https://ww2.ac-poitiers.fr/srane/spip.php?article678> - Auteur : Chantal Bernard

Moodle Pédagogique DAN (E)

## Moodle, palette d'outils pour activités

publié le 27/03/2020 - mis à jour le 26/03/2024

# d'apprentissage

#### *Descriptif :*

Une plateforme d'apprentissage est mise à disposition des enseignants de l'académie. Principes de fonctionnement, apports, exemples d'usages, recommandations, tutoriels (en page 2).

#### *Sommaire :*

- Un outil libre adapté aux besoins des enseignants du secondaire
- Accès anonymes
- Faut-il utiliser "MooDcol" ?
- Quel impact sur la pédagogie ?
- Comment se lancer quand on est enseignant ?
- Tutoriels
- Des remarques, des témoignages, des questions ?

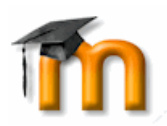

Pour faciliter l'usage du numérique en éducation, une plateforme [d'apprentissage](https://moodle.ac-poitiers.fr/) appelée "MooDcol" est mise à disposition des enseignants de l'académie de Poitiers et Limoges par le rectorat de Poitiers. Elle évolue chaque année avant la rentrée. Principes de fonctionnement, tutoriels.

Une autre plateforme Moodle est mise à disposition des enseignant.e.s de lycée dans leur ENT.

### Un outil libre adapté aux besoins des enseignants du secondaire

Moodle $^1$  $^1$  est un LMS $^2$  $^2$  utilisé depuis longtemps dans les établissements d'enseignement supérieur et les lycées, pour offrir un **environnement numérique d'apprentissage** aux apprenant.e.s et des espaces pour la **collaboration** entre enseignant.e.s.

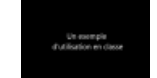

**Activités orales en collège** [\(MPEG4](https://ww2.ac-poitiers.fr/srane/sites/srane/IMG/mp4/eepc-moodle.mp4) de 11.4 Mo) EEPC et plateforme Moodle en classe d'anglais, collège de Lencloitre (2009)

Distribué sous licence libre [GPL](https://fr.wikipedia.org/wiki/Licence_publique_g%25C3%25A9n%25C3%25A9rale_GNU)  $\mathbb{C}^n$ , cet outil a été créé en 2002 par Martin Dougiamas en Australie. Il est depuis en constante évolution, grâce à une communauté active et internationale, qui en améliore l'ergonomie, partage ses documents et échange sur l'innovation pédagogique. C'est donc un support "durable".

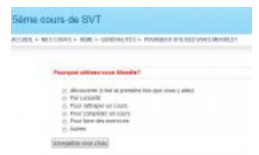

Enquête menée par un enseignant à l'aide de la plateforme

Le Moodle de l'académie de Poitiers est hébergé au rectorat, et celui de l'ENT Lycée Connecté à la Région, ce qui débarrasse ses utilisateurs de tâches techniques :

les **sauvegardes** et **mises à jour** sont assurées par des ingénieurs, qui veillent à la sécurité des données.

 $\blacktriangleright$  L'intégration de plugins $^3$  $^3$  est décidée avec des enseignants. Ils travaillent en étroite collaboration avec les utilisateurs et les ingénieurs, pour trouver un équilibre entre **sécurité** et liberté.

 Les décisions concernant l'évolution du service sont prises par une équipe associant plusieurs métiers, et les mises à jour prennent en compte le calendrier scolaire (pas de changement de version en cours d'année, par

exemple).

 Le service académique s'appuie sur l'annuaire fédérateur des enseignants (qui y accèdent avec leurs identifiants académiques), et sur la plateforme d'assistance accessible dans l'intranet académique. Il est interconnecté aux environnements numériques de travail. Le Moodle de Lycée Connecté s'appuie sur l'annuaire de l'ENT et sur la plateforme d'assistance interne à l'ENT.

353 **plugins** dont 33 activités ont été ajoutés à la plateforme académique, pour répondre aux besoins exprimés. Par exemple :

- Poodle pour faciliter l'enregistrement audio et Poodle feedback pour faciliter l'intégration de corrections dans les fichiers audio,
- GeoGebra pour la géométrie dynamique ;
- LaTeX pour le langage mathématique (le plugin Pyton n'a pas été ajouté, mais il est existant dans les plateformes Moodle des lycées) ;
- Mindmap pour les cartes mentales ;
- Hotpotatoes pour les exercices interactifs ;
- le journal pour le suivi des stages ;
- Media connexion pour faire des galeries de photo, ;
- Questionnaire pour proposer des formulaires ;
- Référentiel pour évaluer à partir d'un référentiel partagé ;
- Scorm light pour intégrer les activités créées avec LearningApps ou Scenari et en exploiter les résultats ;
- $\bullet$  H5P pour créer des activités [pédagogiques](https://blogpeda.ac-poitiers.fr/i-cart/2018/08/30/h5p-pour-creer-des-activites-pedagogiques/) interactives  $\vec{c}$ , notamment des vidéos interactives (voir un exemple ).
- Big Blue Button pour la visio conférence.

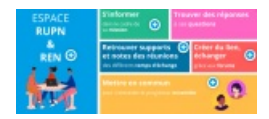

Image d'un bandeau à zones cliquables réalisé avec H5P (espace RUPN dans MooDcol)

Les lycées peuvent choisir entre l'utilisation du "Moodle" intégré à **Lycée Connecté** (voir chaine vidéo de [présentations](https://peertube.lyceeconnecte.fr/search?search=moodle&searchTarget=local) et de tutoriels  $\mathbb{Z}$ ) ou du Moodle académique MooDcol, en fonction du projet.

### Accès anonymes

Il n'y a pas d'accès anonyme possible par défaut sur les cours, car sinon certains élèves l'utilisent pour récupérer des ressources mais leur visite n'est pas visible et ils ne reçoivent pas les messages de l'auteur du cours. Il reste toujours possible pour un enseignant d'activer la possibilité d'un accès anonyme.

### ● Faut-il utiliser "MooDcol" ?

 Les établissements qui utilisent déjà un environnement d'apprentissage propre à leur communauté n'ont pas de raison de changer cette pratique, sauf s'ils ne disposent plus du serveur et du personnel nécessaire à sa maintenance.

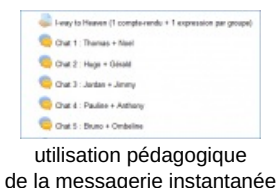

 Les enseignants des lycées ont intérêt depuis la rentrée 2019 à utiliser le Moodle fourni dans l'ENT "lycée connecté".

 Les enseignants qui souhaitent utiliser un outil numérique pour partager des **informations** ou des **cours**, valoriser les productions des élèves et leur offrir un espace d'**expression** peuvent opter pour des outils offrant plus de possibilités de [personnalisation.](https://blogpeda.ac-poitiers.fr/2015/01/05/christophe-hilairet-au-lycee-pilote-innovant-et-international-de-jaunay-clan/#more-2643) Par exemple les **blogs pédagogiques** de la plateforme académique (voir un témoignage  $\mathbb{Z}$ , voir un [exemple](https://blogpeda.ac-poitiers.fr/mid2-comenius-g3/category/en-savoir-plus-sur-nous/)  $\mathbb{Z}$ ).

 Certains établissements utilisent d'autres environnements d'apprentissage (tels que Dokeos et Chamilo) qui sont appréciés de leurs utilisateurs. Le changement demande un effort de la part des utilisateurs : il n'est donc souhaitable que si l'administrateur de l'environnement est amené à quitter l'établissement sans qu'un successeur puisse reprendre la gestion de l'outil et l'accompagnement de ses utilisateurs.

 Il est également possible de mettre à profit les médias sociaux pour les transformer en environnement d'apprentissage, pour certaines activités, mais les questions de sécurité des réseaux, de responsabilité par rapport aux données des élèves, de confidentialité, de droit d'auteur, de droit à l'oubli et de ciblage publicitaire sont alors difficiles à appréhender et à maîtriser.<sup>[4](https://ww2.ac-poitiers.fr/srane/#nb4)</sup>, ou l'article sur le **RGPD**.

## ● Quel impact sur la pédagogie ?

Moodle s'avère surtout utile pour les enseignants qui veulent :

- **différencier leur pédagogie** en fonction des élèves et des groupes (offrir des "coups de pouce", des tests, des approfondissements, des parcours...),
- rassembler en un même lieu accessible par internet des ressources pédagogiques et des activités évaluables,
- **diversifier** et moderniser l'évaluation et l'accompagnement des élèves, sans exposer leurs données personnelles.

## Voir plus en détail l'intérêt des différentes activités présenté par l'Eastern Intitute of [Techology,](https://moodletoolguide.net/fr/) sur le site de Nicolas Martigoni, formateur  $\mathbb{Z}$ .

En 2014/2015 7800 personnes dont 500 professeurs ont utilisé la plateforme académique, et 171 cours y ont été créés. En 2015/2016 8636 personnes l'ont utilisée, dont environ 3000 pour le concours de calcul mental. en 2016/2017 11044 personnes l'ont utilisés, dont 936 professeur.e.s.

**Comment se lancer quand on est enseignant?** 

- 1. s'inscrire au Plan Académie de Formation à "Moodle Académique : premiers pas" ou à "Moodle de Lycée Connecté : premiers pas", ou s'inscrire dès maintenant au cours mis à disposition par Emmanuel Allard : (cours Moodle sur le Moodle Académique (z\*). L'inscription au PAF permet de montrer [automatiquement](https://moodle.ac-poitiers.fr/course/view.php?id=393) dans i prof que l'on s'est formé.e à Moodle.
- 2. demander la [création](https://moodle.ac-poitiers.fr/course/request.php) d'un espace **₫** (appelé sur Moodle un "cours") à moodle@ac-poitiers.fr en cliquant sur le bouton prévu à cet effet (Il apparait dès que vous êtes connecté à moodle.ac-poitiers.fr avec votre compte académique). Voir ci-dessous le tutoriel 1.
- 3. parcourir sur ce site les **témoignages**, pour s'appuyer sur l'expérience des autres utilisateurs
- 4. préparer une séance incluant l'usage de [ressources](https://ww2.ac-poitiers.fr/chercher.php?recherche=moodle&button=Rechercher) placées dans l'espace Moodle (des scénarios sont partagés sur ce site  $\mathbb{Z}$

#### ● Tutoriels

Des tutoriels vidéo sont mis à disposition [gratuitement](http://www.iutenligne.net/ressources/100-tutoriels-videos-pour-moodle.html)  $\mathbb{Z}^n$  sur le site IUTenligne.

- **[Moodle](https://ww2.ac-poitiers.fr/srane/sites/srane/IMG/pdf/tuto_premiers_pas_pour_creer_un_cours_avec_moodle-prof.pdf) tutoriel : 1er pas (PDF de 1.8 Mo)** Moodle académique - Académie de Poitiers - Mars 2020.
- Moodle tutoriel 1 : Se [connecter,](https://ww2.ac-poitiers.fr/srane/sites/srane/IMG/pdf/fiche1-se_connecter_et_demande_un_espace_sur_le_moodle_acade_umique-250320_.pdf) demander un espace (PDF de 386.7 ko) Moodle académique - Académie de Poitiers - Mars 2020.
- **Moodle tutoriel 2 : Ajouter une [ressource](https://ww2.ac-poitiers.fr/srane/sites/srane/IMG/pdf/fiche2_-_ajouter_une_ressource_dans_votre_cours_moodle_acad-250320.pdf) (PDF de 711.5 ko)** Moodle académique - Académie de Poitiers - Mars 2020.
- **E** [Moodle](https://ww2.ac-poitiers.fr/srane/sites/srane/IMG/pdf/fiche3_-_creer_une_activite_video_interactive_avec_h5p_dans_moodle_academique-250320_.pdf) tutoriel 3 : Créer une activité H5P (PDF de 454.7 ko) Moodle académique - Académie de Poitiers - Mars 2020.
- **Moodle tutoriel 4 : [Partager](https://ww2.ac-poitiers.fr/srane/sites/srane/IMG/pdf/fiche4_-_je_partage_mon_cours_a_mes_eleves-250320.pdf) le cours avec les élèves (PDF de 130.4 ko)** Moodle académique - Académie de Poitiers - Mars 2020.
- **Moodle tutoriel 5 : [Distribuer](https://ww2.ac-poitiers.fr/srane/sites/srane/IMG/pdf/fiche5.-_distribuer_et_ramasser_un_devoir_sur_votre_cours_moodle-250320.pdf) et ramasser un devoir (PDF de 324.3 ko)**

Moodle académique - Académie de Poitiers - Mars 2020.

Moodle tutoriel 6 : Insérer un exercice [LearningApps](https://ww2.ac-poitiers.fr/srane/sites/srane/IMG/pdf/fiche6_-_inserer_un_exercice_learning_apps_dans_son_cours_sur_le_moodle-250320_.pdf) (PDF de 372.8 ko) Moodle académique - Académie de Poitiers - Mars 2020.

Moodle tutoriel 7 : Améliorer le visuel d'un cours avec des [étiquettes](https://ww2.ac-poitiers.fr/srane/sites/srane/IMG/pdf/fiche7_-_j_ameliore_le_visuel_de_mon_cours_avec_les_etiquettes-250320.pdf) (PDF de 751.7 ko) Moodle académique - Académie de Poitiers - Mars 2020.

#### Des remarques, des témoignages, des questions ?

Adressez-les à l'auteure de cette page en cliquant sur son nom à droite de l'article. N'hésitez pas à faire part de vos éventuelles difficultés et de vos expériences réussies, elles enrichiront l'expérience collective...

[\(1](https://ww2.ac-poitiers.fr/srane/#nh1)) abréviation de Modular Object-Oriented Dynamic Learning Environment : « Environnement orienté objet d'apprentissage dynamique modulaire ».

[\(2](https://ww2.ac-poitiers.fr/srane/#nh2)) LMS : Learning Management System, plateforme permettant de proposer des ressources et activités d'apprentissage

[\(3](https://ww2.ac-poitiers.fr/srane/#nh3)) plugin : paquet qui complète un logiciel pour lui apporter de nouvelles fonctionnalités

[\(4](https://ww2.ac-poitiers.fr/srane/#nh4)) Voir à ce sujet l'article "des adolescents, des médias sociaux, des [enseignants"](https://ww2.ac-poitiers.fr/srane/spip.php?article592&debut_page=2)

#### Liens complémentaires

- **Ø** Moodle en vidéos [\(documentation](https://docs.moodle.org/2x/fr/Moodle_en_vid%25C3%25A9o) francophone de Moodle) **C**
- O Un cours de [mathématiques](https://ww2.ac-poitiers.fr/math/spip.php?article713) avec Moodle (lycée, juillet 2015) C
- Moodle pour suivre la [progression](https://ww2.ac-poitiers.fr/ecolgt/spip.php?article421) d'un dossier (lycée, Mars 2015)
- **@** Travaux dirigés avec Moodle [\(scénario](https://ww2.ac-poitiers.fr/matice/spip.php?article586) SES) C
- G Vidéos et activités [présentées](https://ww2.ac-poitiers.fr/matice/spip.php?article454) avec Moodle (scénario anglais, lycée) C
- Témoignage [d'enseignants](https://ww2.ac-poitiers.fr/srane/spip.php?article251) utilisant Moodle au collège de Lencloitre
- [GeoGebra](https://ww2.ac-poitiers.fr/math/spip.php?article812) avec Moodle C'
- **◆ [Témoignage](https://ww2.ac-poitiers.fr/svt/spip.php?article801) d'usage de Moodle en svt collège &**
- O Les tutoriels vidéos fournis par la Région Nouvelle [Aquitaine](https://peertube.lyceeconnecte.fr/search?search=moodle&searchTarget=local) C'

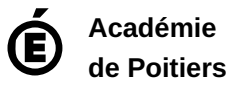

Avertissement : ce document est la reprise au format pdf d'un article proposé sur l'espace pédagogique de l'académie de Poitiers. Il ne peut en aucun cas être proposé au téléchargement ou à la consultation depuis un autre site.